# アップグレードガイド

# **Novell**. **ZENworks. 10 Configuration Management**

**10.3** 2010 年 3 月 30 日

**www.novell.com**

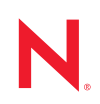

#### 保証と著作権

米国 Novell, Inc. およびノベル株式会社は、本書の内容または本書を使用した結果について、いかなる保 証、表明または約束も行っていません。また、本書の商品性、および特定の目的への適合性について、 いかなる明示的または黙示的な保証も否認し、排除します。また、本書の内容は予告なく変更されるこ とがあります。

米国 Novell, Inc., およびノベル株式会社は、すべてのノベル製ソフトウェアについて、いかなる保証、表 明または約束も行っていません。また、ノベル製ソフトウェアの商品性、および特定の目的への適合性 について、いかなる明示的または黙示的な保証も否認し、排除します。米国 Novell, Inc., およびノベル株 式会社は、ノベル製ソフトウェアの内容を変更する権利を常に留保します。

本契約の下で提供される製品または技術情報はすべて、米国の輸出規制および他国の商法の制限を受け ます。お客様は、すべての輸出規制を遵守し、製品の輸出、再輸出、または輸入に必要なすべての許可 または等級を取得するものとします。お客様は、現在の米国の輸出除外リストに掲載されている企業、 および米国の輸出管理規定で指定された輸出禁止国またはテロリスト国に本製品を輸出または再輸出し ないものとします。お客様は、取引対象製品を、禁止されている核兵器、ミサイル、または生物化学兵 器を最終目的として使用しないものとします。ノベル製ソフトウェアの輸出に関する詳細については、 [Novell International Trade Services](http://www.novell.com/info/exports/) (http://www.novell.com/info/exports/) の Web ページを参照してください。 弊社は、お客様が必要な輸出承認を取得しなかったことに対し如何なる責任も負わないものとします。

Copyright © 2008-2010 Novell, Inc. All rights reserved. 本ドキュメントの一部または全体を無断で複写転載す ることは、その形態を問わず禁じます。

Novell, Inc. 404 Wyman Street, Suite 500 Waltham, MA 02451 U.S.A. www.novell.com

オンラインマニュアル *:* 本製品とその他の Novell 製品の最新のオンラインマニュアルにアクセスするに は、Novell [マニュアルの](http://www.novell.com/documentation) Web ページ (http://www.novell.com/documentation) を参照してください。

#### **Novell** の商標

Novell の商標一覧については、[「商標とサービスの一覧](http://www.novell.com/company/legal/trademarks/tmlist.html) (http://www.novell.com/company/legal/trademarks/ tmlist.html)」を参照してください。

#### サードパーティ資料

サードパーティの商標は、それぞれの所有者に帰属します。

目次

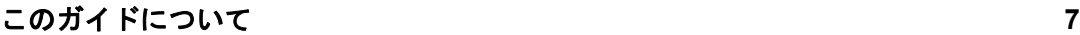

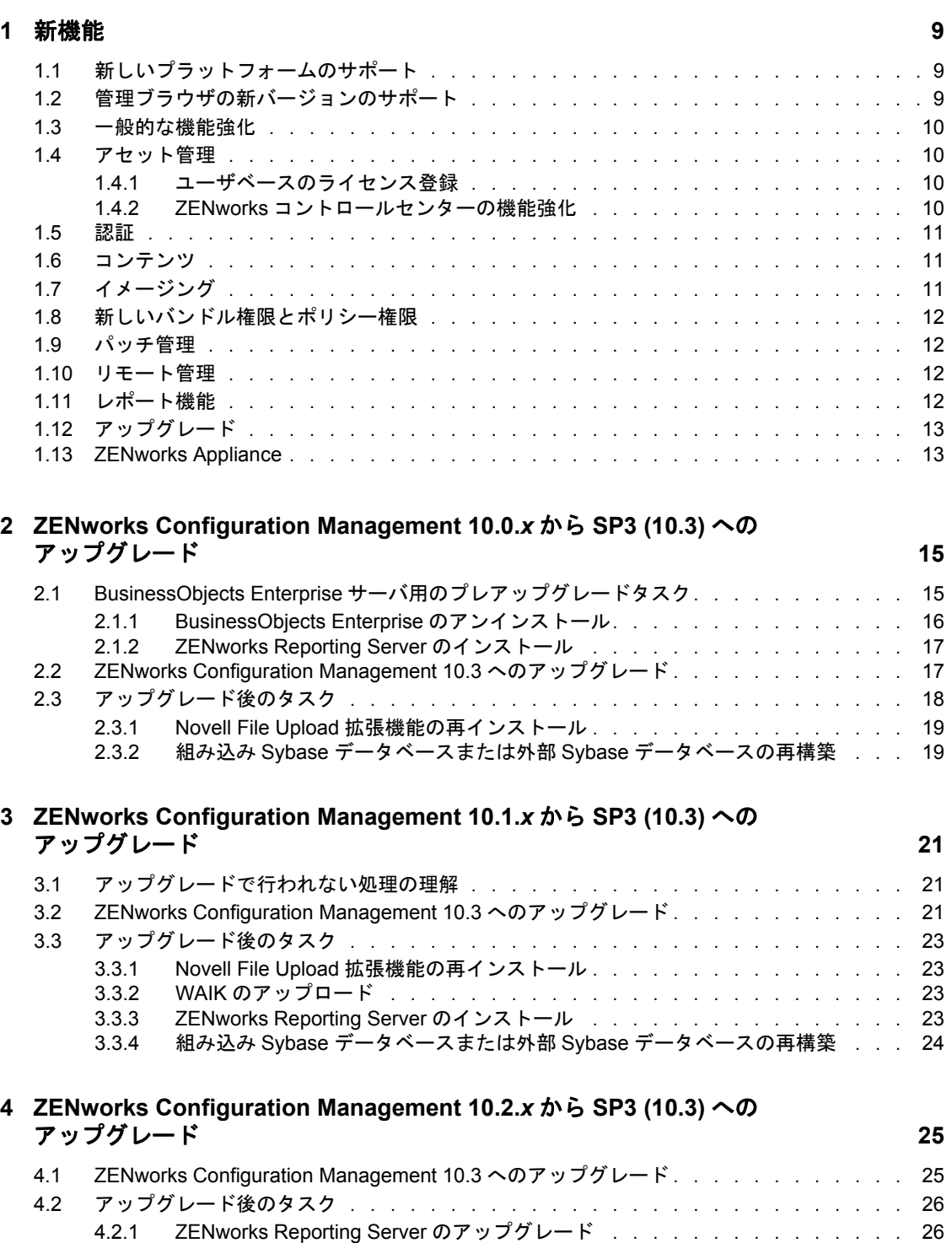

4.2.2 Novell File Upload [拡張機能の再インストール . . . . . . . . . . . . . . . .](#page-26-0) . 27

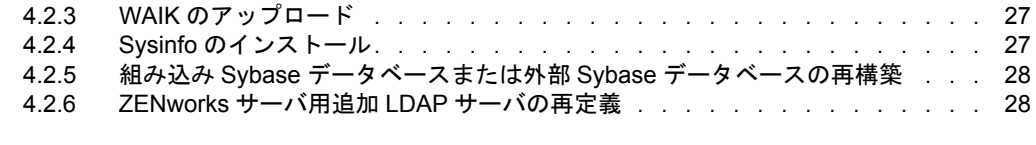

- **A Novell File Upload** [拡張機能の再インストール](#page-28-0) **29**
- **[B ZENworks 10 Configuration Management](#page-30-0)** アップグレードパスのクイックリファレン ス **31**

# <span id="page-6-0"></span>このガイドについて

このガイドには、Novell<sup>®</sup> ZENworks<sup>®</sup> 10 Configuration Management SP3 で新しく強化され た機能に関する情報と、このリリースへ正常にアップグレードする際に役立つ情報が記載 されています。

このガイドの情報は、次のように構成されます。

- ◆ 9ページの第1[章「新機能」](#page-8-0)
- ◆ 15 ページの第 2 章「[ZENworks Configuration Management 10.0.x](#page-14-0) から SP3 (10.3) へのアッ [プグレード」](#page-14-0)
- ◆ 21 ページの第 3 章「[ZENworks Configuration Management 10.1.x](#page-20-0) から SP3 (10.3) へのアッ [プグレード」](#page-20-0)
- ◆ 25 ページの第 4 章「[ZENworks Configuration Management 10.2.x](#page-24-0) から SP3 (10.3) へのアッ [プグレード」](#page-24-0)
- 29 ページの付録 A「Novell File Upload [拡張機能の再インストール」](#page-28-0)
- ◆ 31 ページの付録 B「[ZENworks 10 Configuration Management](#page-30-0) アップグレードパスのク [イックリファレンス」](#page-30-0)

#### 対象読者

このガイドは、ZENworks 管理者を対象としています。

#### フィードバック

本マニュアルおよびこの製品に含まれているその他のマニュアルについて、皆様のご意見 やご要望をお寄せください。オンラインマニュアルの各ページの下部にあるユーザコメン ト機能を使用するか、または [Novell Documentation Feedback](http://www.novell.com/documentation/feedback.html) サイト (http://www.novell.com/ documentation/feedback.html) にアクセスして、ご意見をお寄せください。

#### 追加のマニュアル

ZENworks 10 Configuration Management には、製品について学習したり、製品を実装した りするために使用できるその他のマニュアル (PDF 形式および HTML 形式の両方 ) も用意 されています。追加マニュアルについては、[ZENworks 10 Configuration Management](http://www.novell.com/documentation/zcm10/index.html) マ [ニュアル](http://www.novell.com/documentation/zcm10/index.html) Web サイト (http://www.novell.com/documentation/zcm10/index.html) を参照してく ださい。

#### マニュアルの表記規則

Novell のマニュアルでは、「より大きい」記号 (>) を使用して手順内の操作と相互参照パ ス内の項目の順序を示します。

商標記号 (<sup>®</sup>、™ など) は、Novell の商標を示します。アスタリスク(\*) は、サードパー ティの商標を示します。

パス名の表記に円記号 () を使用するプラットフォームとスラッシュ (/) を使用するプラッ トフォームがありますが、このマニュアルでは円記号を使用します。Linux\* など、ス ラッシュを使用するプラットフォームの場合は、必要に応じて円記号をスラッシュに置き 換えてください。

# <span id="page-8-0"></span>新機能

次のセクションでは、Novell<sup>®</sup> ZENworks<sup>®</sup> 10 Configuration Management SP3 の新機能につ いて説明します。

- ●9ページのセクション 1.1[「新しいプラットフォームのサポート」](#page-8-1)
- 9 ページのセクション 1.2[「管理ブラウザの新バージョンのサポート」](#page-8-2)
- 10 ページのセクション 1.3[「一般的な機能強化」](#page-9-0)
- 10 [ページのセクション](#page-9-1) 1.4「アセット管理」
- 11 [ページのセクション](#page-10-0) 1.5「認証」
- 11 [ページのセクション](#page-10-1) 1.6「コンテンツ」
- 11 [ページのセクション](#page-10-2) 1.7「イメージング」
- 12 ページのセクション 1.8[「新しいバンドル権限とポリシー権限」](#page-11-0)
- 12 [ページのセクション](#page-11-1) 1.9「パッチ管理」
- 12 [ページのセクション](#page-11-2) 1.10「リモート管理」
- 12 [ページのセクション](#page-11-3) 1.11「レポート機能」
- 13 [ページのセクション](#page-12-0) 1.12「アップグレード」
- 13 [ページのセクション](#page-12-1) 1.13 「ZENworks Appliance」

## <span id="page-8-1"></span>**1.1** 新しいプラットフォームのサポート

ZENworks 10 Configuration Management SP3 では、次の新機能や強化された機能が提供され ています。

- プライマリサーバとしての Windows\* Server\* 2008 R2 のサポート
- 管理対象デバイスとしての Windows 7 のサポート

注 **:** Windows 7 は、ZENworks 10 Configuration Management SP2 の更新 (10.2.2) 以上で 管理対象デバイスとしてもサポートされています ( ただし、Personality Migration 以外  $)$ 

詳細については、『*ZENworks 10 Configuration Management* インストールガイド』の「シス テム要件」を参照してください。

### <span id="page-8-2"></span>**1.2** 管理ブラウザの新バージョンのサポート

ZENworks コントロールセンターが、次の追加ブラウザバージョンをサポートするように なりました。

Mozilla\* Firefox\* 3.5

1

## <span id="page-9-0"></span>**1.3** 一般的な機能強化

次の一般的機能強化が行われました。

- ◆ ZENworks 10 と ZENworks 7.xDesktop Management (ZDM 7) を共存サポートします。
- ZENworks 7.*x* Desktop Management と ZENworks 7.5 Asset Management のデバイスを ZENworks 10 デバイスに移行します。
- 最近接サーバルールを設定できるプライマリサーバ機能として、認証が追加されまし た。
- zman ユーティリティによるユーザソース接続の追加と削除が可能になりました。
- ◆ Novell eDirectory™ 用ユーザソース接続のフェールオーバーがサポートされました。

### <span id="page-9-1"></span>**1.4** アセット管理

アセット管理には、次の機能強化が行われました。

- 10 ページのセクション 1.4.1[「ユーザベースのライセンス登録」](#page-9-2)
- 10 ページのセクション 1.4.2「ZENworks [コントロールセンターの機能強化」](#page-9-3)

#### <span id="page-9-2"></span>**1.4.1** ユーザベースのライセンス登録

アセット管理に、ユーザベースのライセンスモデルのサポートが組み込まれました。

ユーザベースのライセンスモデルでは、ライセンスされたユーザはデバイスと関連付けら れ、それらのデバイスは、ソフトウェア製品のインストールと関連付けられます。ライセ ンスは、ユーザと関連付けられたデバイスでソフトウェア製品のインストールが検出され た場合のみ使用されます。製品の複数のインストールが、ユーザと関連付けられた複数の デバイスにインストールされる場合は、1 つのライセンスが使用されます。2 つのユーザ ベースライセンスモデルがサポートされています ( ユーザごと、名前付きユーザごと )。 ユーザごとライセンスモデルは、明確に除外されたユーザ (除外ユーザ) 以外のすべての ユーザをカバーします。製品のインストールと関連付けられたユーザごとに 1 つのライセ ンスが使用されます。除外ユーザと関連付けられた製品インストールは、他のライセンス エンタイトルメントによってカバーされるか ( 同じ製品をカバーするインストールごとの エンタイトルメントが存在する場合 )、または未解決のインストールとして報告されま す。名前付きユーザライセンスモデルは、明確にインクルードされたたユーザ ( 対象ユー ザ ) のみをカバーします。製品のインストールと関連付けられた対象ユーザごとに 1 つの ライセンスが使用されます。非対象ユーザと関連付けられた製品インストールは、他のエ ンタイトルメントによってカバーされるか ( 同じ製品をカバーするインストールごとのエ ンタイトルメントが存在する場合 )、または未解決のインストールとして報告されます。

#### <span id="page-9-3"></span>**1.4.2 ZENworks** コントロールセンターの機能強化

ユーザビリティを向上させるため、ZENworks コントロールセンター のさまざまなアセッ ト管理機能の強化が行われました。

◆ ドキュメントの「関係] ページでは、既存の契約、エンタイトルメント、および購入 概要レコードにドキュメントを追加できるようになりました。

- 購買記録の[購入の詳細]ページでは、カタログ製品を作成し、作成したカタログ製 品を購入詳細のレコードに追加できるようになりました。
- ライセンスの「コンプライアンスステータス]ページでは、「コンプライアンスス テータス]パネルのカラムが変更されて、各ライセンスエンタイトルメント、そのラ イセンスモデル、およびその対象製品バージョンをより明確に識別するようになりま した。

### <span id="page-10-0"></span>**1.5** 認証

ZENworks 10 Configuration Management SP3 では、次の新機能が提供されます。

- **◆ 認証メカニズム:** スマートカードで、ユーザソースにログインし、その後、 ZENworks にログインすることができます。Kerberos\* 認証メカニズムを使用して、 Active Directory\* にログインし、共有秘密メカニズムを使用して eDirectory にログイ ンできます。
- 認証サテライトデバイス **:** 認証役割を持つサテライトデバイスが、さまざまなデバイ ス間にワークロードを分散し、管理対象デバイスに対して認証をローカルに実行する ことで、認証プロセスを高速化できるようになりました。認証役割を持つサテライト デバイスは、複数存在させることができます。さらに、認証役割を持つ各サテライト に複数のユーザソースを設定したり、フェールオーバーに備えて、サテライトごとに 各ユーザソースへ複数の接続を確立することもできます。

## <span id="page-10-1"></span>**1.6** コンテンツ

コンテンツの管理に関して、次の機能強化が行われました。

- サテライトへの特定コンテンツタイプのレプリケーション。スロットルレートと期間 設定が含まれます。
- コンテンツレプリケーションスケジュールのサポートが拡張されました。
- バンドルアクションを強化して、デバイスへのバンドルコンテンツ配布時の制御を向 上しました。

# <span id="page-10-2"></span>**1.7** イメージング

ZENworks 10 Configuration Management SP3 のイメージングでは、次の新機能や強化された 機能が提供されています。

- サードパーティーのイメージング用に WAIK (Window Automated Installation Kit) 3.0 を サポートします。
- ◆ ZDM 7エージェントとZENworks Adaptive Agent (アセット管理を含む)が共存するデバ イスに対して、ZENworks 7.*x* Desktop Management (ZDM 7) からのイメージング操作が サポートされます。
- スロットルやスケジュールなどのコンテンツ複製設定に基づいて、イメージング役割 を持つサテライトのイメージングコンテンツの複製と配布をサポートします。

詳細については、『*ZENworks 10 Configuration Management* システム管理リファレンス』の 「サテライトデバイスの追加と設定」を参照してください。

## <span id="page-11-0"></span>**1.8** 新しいバンドル権限とポリシー権限

次の権限が追加されました。

- **◆ バンドル割り当て:この新しいバンドル権限は、「バンドル権限]ダイアログボック** スの「コンテキスト]パネルに一覧されるバンドルをユーザオブジェクトまたはデバ イスオブジェクトに割り当てるために必要な権限を、管理者に対して許可または拒否 します。
- ポリシー割り当て **:** この新しいポリシー権限は、[ポリシー権限]ダイアログボック スの「コンテキスト]パネルに一覧されるポリシーをユーザオブジェクトまたはデバ イスオブジェクトに割り当てるために必要な権限を、管理者に対して許可または拒否 します。

ZENworks 10 Configuration Management SP2  $\phi$   $\gtrsim$  ZENworks 10 Configuration Management SP3 にアップグレードする場合、既存の管理者アカウントは、既存の権限に加えて、次の権限 を取得します。

- 指定のコンテキストに関するバンドル割り当て権限とポリシー割り当て権限
- ◆ バンドルのコンテキストに関するバンドル割り当て権限
- ◆ ポリシーのコンテキストに関するポリシー割り当て権限

詳細については、『システム*管理リファレンス*』の「権限の説明」を参照してください。

## <span id="page-11-1"></span>**1.9** パッチ管理

ZENworks 10 Patch Management SP3 では、次の新機能や強化機能が提供されます。

- ◆ ZENworks コントロールセンターの「環境設定」タブから、必須ベースラインパッチ の展開を制御できるようになりました。
- 展開ウィザードでは、すべての未パッチデバイスにパッチを展開したり、特定のデバ イス、フォルダ、またはグループをパッチの展開先として選択できます。
- ◆ 展開ウィザードの「修正スケジュール]ページにあったイベントスケジュールタイプ は、今すぐに置き換えられました。

### <span id="page-11-2"></span>**1.10** リモート管理

ZENworks 10 Configuration Management SP3 では、次のプラットフォームでリモート管理プ ロキシをサポートします。

- SUSE<sup>®</sup> Linux Enterprise Server 10 SP2
- SUSE Linux Enterprise Server 11
- Open Enterprise Server 2 (OES Linux) SP1

### <span id="page-11-3"></span>**1.11** レポート機能

ZENworks Reporting でユーザーの詳細レポートを使用すると、ZENworks コントロールセ ンターで設定した LDAP ユーザソースから、ユーザ名、電子メールアドレスなどのユー ザ詳細を報告できます。ZENworks レポートをユーザの詳細レポートとリンクすることも できます。

# <span id="page-12-0"></span>**1.12** アップグレード

ZENworks System Update 機能を使用すると、プライマリサーバや管理対象デバイスを、次 のバージョンから ZENworks 10 Configuration Management SP3 に直接アップグレードする ことができます。

- ZENworks 10 Configuration Management SP2 (10.2)
- ◆ ZENworks 10 Configuration Management (10.2.1) 用アップデート
- ◆ ZENworks 10 Configuration Management (10.2.2) 用アップデート

## <span id="page-12-1"></span>**1.13 ZENworks Appliance**

ZENworks 10 Configuration Management SP3 は、サポートされている仮想インフラストラク チャへ展開できるソフトウェアアプライアンスとして使用できるようになりました。この ソフトウェアアプライアンスは、カスタマイズされた SUSE Linux Enterprise Server 10 SP2 (SLES 10 SP2) 上に構築され、ZENworks 10 Configuration Management SP3 サーバと ZENworks 10 Configuration Management SP3 ZENworks Reporting Server とともにプレインス トールされます。

詳細については、『*ZENworks 10 Configuration Management Appliance Deployment and Administration* リファレンス』を参照してください。

# <span id="page-14-0"></span><sup>2</sup>**ZENworks Configuration Management 10.0.***x* から **SP3 (10.3)** へのアップグレード

このセクションでは、Novell® ZENworks® Configuration Management 10.0.*x* から ZENworks Configuration Management SP3(10.3) へのアップグレードについて説明します。

ZENworks 10 Configuration Management  $10.0x \lambda$ <sup>5</sup>  $\&$  ZENworks 10 Configuration Management SP3(10.3) にアップグレードするには、デバイスが『*ZENworks 10 Configuration Management* インストールガイド』の「システム要件」に記載された要件を満たす必要が あります。

ZENworks アーキテクチャの変更により、ZENworks サーバと管理対象デバイスをバー ジョン 10.0.*x* から、直接、バージョン 10.3 へアップグレードすることはできません。た だし、ZENworks System Update とインストールメディアの組み合わせを使用すると、 10.0.*x* から 10.3 に移行できます。

ZENworks 10 Configuration Management SP3 のインストールメディアを使用して、バージョ ン 10.0.*x* からバージョン 10.3 にアップグレードすることはできません。このセクション の指示に従う必要があります。

重要 **:** アップグレードプロセスで ZENworks Configuration Management の別バージョンを使 用するため、アップグレードを実行するには別バージョンのマニュアルを使用する必要が あります。次の参照ガイドの適切なバージョンの指示に従ってください。

ZENworks 10 Configuration Management SP3 にアップグレードするには、次のセクションの タスクを実行してください。

- 15 ページのセクション 2.1「BusinessObjects Enterprise [サーバ用のプレアップグレード](#page-14-1) [タスク」](#page-14-1)
- 17 ページのセクション 2.2「[ZENworks Configuration Management 10.3](#page-16-1) へのアップグ [レード」](#page-16-1)
- <span id="page-14-2"></span>18 ページのセクション 2.3[「アップグレード後のタスク」](#page-17-0)

### <span id="page-14-1"></span>**2.1 BusinessObjects Enterprise** サーバ用のプレ アップグレードタスク

このセクションは、BusinessObjects\* Enterprise が ZENworks 10 Configuration Management プライマリサーバにインストールされている場合にのみ適用します。BusinessObjects Enterprise が ZENworks 10 Configuration Management プライマリサーバにインストールされ ていない場合は、17 ページのセクション 2.2「[ZENworks Configuration Management 10.3](#page-16-1) へ [のアップグレード」](#page-16-1)に進んでください。

BusinessObjects Enterprise が ZENworks 10 Configuration Management プライマリサーバにイ ンストールされている場合、サーバを ZENworks 10 Configuration Management SP3 にアッ プグレードすると、BusinessObjects Enterprise は機能しなくなります。

ZENworks Reports の作成および生成を続けるには、次のタスクを示された順序で実行して ください。

- 1. ZENworks 10 Configuration Management プライマリサーバにインストールされている BusinessObjects Enterprise サーバをアンインストールします。詳細については、[16](#page-15-0) ページのセクション 2.1.1「[BusinessObjects Enterprise](#page-15-0) のアンインストール」を参照し てください。
- 2. ZENworks Reporting Server をインストールします。詳細については、17 [ページのセク](#page-16-0) ション 2.1.2「[ZENworks Reporting Server](#page-16-0) のインストール」を参照してください。

#### <span id="page-15-0"></span>**2.1.1 BusinessObjects Enterprise** のアンインストール

- **1** ZENworks 10 Configuration Management プライマリサーバをアップグレードして、 ZENworks Configuration Management (10.1.1) に更新します。詳細については、 『*ZENworks 10 Configuration Management* システム管理リファレンス』の「ZENworks System Updates の概要」を参照してください。
- **2** BusinessObjects Enterprise サーバをプライマリサーバからアンインストールします。
	- **Windows** の場合 **:** 次を実行します。
		- 1. 管理者としてログインします。
		- 2. デスクトップで、「スタート] > 「設定] > 「コントロールパネル]の順にク リックします。
		- 3. [プログラムの追加と削除]をダブルクリックして、BusinessObjects Enterprise サーバをアンインストールします。
		- 4. コマンドプロンプトで、*%ZENWORKS\_HOME%*\share\pmrboecleanup ディレクトリ に移動します。
		- 5. pmrboecleanup.bat ファイルを実行します。

( 条件付き ) レポーティングサーバがインストールされているプライマリ サーバで、ZENworks Configuration Management(10.1.1) の更新とバンドルさ れた pmrboecleanup.bat または pmrboecleanup.sh ファイルを実行しないでくださ い。ファイルを実行すると、レポーティングサーバはプライマリサーバから 削除されます。この問題を解決するには、ZENworks Configuration Management(10.1.2) の更新にアップグレードします。その後 pmrboecleanup.bat または pmrboecleanup.sh ファイルを実行すると、レポーティングサーバはプラ イマリサーバから削除されません。

- 6. ログ情報を表示するには、*%ZENWORKS\_HOME%*\logs\pmrboepostuninstall.log に移 動します。
- **Linux** の場合 **:** 次を実行します。
	- 1. root としてログインします。
	- 2. 次のコマンドを実行して、BusinessObjects Enterprise サービスを停止させま す。

/etc/init.d/BobjEnterprise115 stop

3. 次のコマンドを実行して、BusinessObjects Enterprise サービスをアンインス トールします。

/opt/novell/zenworks/share/boe/bobje/uninstallBOBJE.sh

4. /opt/novell/zenworks/share/pmrboecleanup ディレクトリに移動します。

5. pmrboecleanup.sh スクリプトファイルを実行します。

(条件付き)レポーティングサーバがインストールされているプライマリ サーバで、ZENworks Configuration Management(10.1.1) の更新とバンドルさ れた pmrboecleanup.bat または pmrboecleanup.sh ファイルを実行しないでくださ い。ファイルを実行すると、レポーティングサーバはプライマリサーバから 削除されます。この問題を解決するには、ZENworks Configuration Management(10.1.2) の更新にアップグレードします。その後 pmrboecleanup.bat または pmrboecleanup.sh ファイルを実行すると、レポーティングサーバはプラ イマリサーバから削除されません。

6. ログ情報を表示するには、/var/opt/novell/log/zenworks/pmrboepostuninstall.log に移動 します。

#### <span id="page-16-0"></span>**2.1.2 ZENworks Reporting Server** のインストール

ZENworks Reporting Server を、BusinessObjects Enterprise サーバをアンインストールした同 じプライマリサーバか、別のサーバにインストールします。ZENworks Reporting Server の インストールの詳細については、『*ZENworks 10 Configuration Management* レポーティング サーバインストールガイド』を参照してください。

### <span id="page-16-1"></span>**2.2 ZENworks Configuration Management 10.3** へのアップグレード

- **1** 15 ページのセクション 2.1「BusinessObjects Enterprise [サーバ用のプレアップグレード](#page-14-1) [タスク」の](#page-14-1)ステップを完了していることを確認します。
- **2** システム更新を使用して ZENworks サーバと管理対象デバイスを ZENworks Configuration Management 10.0.*x* から 10.0.3 にアップグレードします。

システム更新の詳細については、『*ZENworks 10 Configuration Management* システム管 理リファレンス』の「ZENworks System Updates の概要」を参照してください。

**3** ZENworks 10.1.0 インストールメディアを使用して、すべてのプライマリサーバを 10.0.3 から 10.1 にアップグレードします。

ZENworks 10 Configuration Management SP1 (10.1.0) のインストール方法の詳細につい ては、『*[Novell ZENworks 10 Configuration Management SP1](http://www.novell.com/documentation/zcm10/pdfdoc/zcm101.zip)* インストールガイ[ド](http://www.novell.com/documentation/zcm10/pdfdoc/zcm101.zip) (http:// www.novell.com/documentation/zcm10/pdfdoc/zcm101.zip)』を参照してください。

**4** システム更新を使用して、10.0.3 管理対象デバイスを ZENworks 10 Configuration Management SP1 の更新 (10.1.0) にアップグレードします。

システム更新の詳細については、『*ZENworks 10 Configuration Management* システム管 *理リファレンス*』の「ZENworks System Updates の概要」を参照してください。

**5** システム更新を使用して、10.1.*x* のプライマリサーバと管理対象デバイスを 10.2 に更 新します。

ZENworks 10 Configuration Management SP2(10.2) アップデートは累積的です。つまり、 プライマリサーバと管理対象デバイスを、次のバージョンからバージョン 10.2 に直 接アップグレードできます。

- ZENworks 10 Configuration Management SP1 (10.1.0)
- ◆ ZENworks 10 Configuration Management (10.1.1) 用アップデート
- ◆ ZENworks 10 Configuration Management (10.1.1c) 用アップデート
- ◆ ZENworks 10 Configuration Management (10.1.2a) 用アップデート
- ◆ ZENworks 10 Configuration Management (10.1.3) 用アップデート

重要 **:** バージョン 10.2 を適用する前に、ZENworks 10 Configuration Management の以 前の更新を ZENworks コントロールセンターから削除してください。

10.2 にアップグレードするには、次を実行します。

- **5a** ( 条件付き )ZENworks 内部データベースをホストするプライマリサーバを 10.1.*x* から 10.2 に更新します。
- **5b** 管理ゾーン内の他のすべてのプライマリサーバを 10.1.*x* から 10.2 に更新します ( 更新の順序は関係ありません )。
- **5c** 管理対象デバイスを 10.1.*x* から 10.2 に更新します。

システム更新の詳細については、『*ZENworks 10 Configuration Management* システ ム管理リファレンス』の「ZENworks System Updates の概要」を参照してくださ い。

**6** システム更新を使用して ZENworks サーバと管理対象デバイスを ZENworks Configuration Management 10.2.*x* から 10.3 にアップグレードします。

ZENworks 10 Configuration Management SP3(10.3) への更新は累積的です。つまり、プ ライマリサーバと管理対象デバイスを、次のバージョンからバージョン 10.3 に直接 アップグレードできます。

- ZENworks 10 Configuration Management SP2 (10.2)
- ◆ ZENworks 10 Configuration Management (10.2.1) 用アップデート
- ◆ ZENworks 10 Configuration Management (10.2.2) 用アップデート

重要 **:** バージョン 10.3 を適用する前に、ZENworks 10 Configuration Management の以 前の更新を ZENworks コントロールセンターから削除してください。

10.3 にアップグレードするには、次を実行します。

- **6a** ( 条件付き )ZENworks 内部データベースをホストするプライマリサーバを 10.2 から 10.3 に更新します。
- **6b** 管理ゾーン内の他のすべてのプライマリサーバを 10.2 から 10.3 に更新します ( 更新の順序は関係ありません )。
- **6c** 管理対象デバイスを 10.2 から 10.3 に更新します。

システム更新の詳細については、『*ZENworks 10 Configuration Management* システ ム管理リファレンス』の「ZENworks System Updates の概要」を参照してくださ い。

重要 **:** ZENworks 10 Configuration Management SP3 (10.3) にアップグレード後は、ZENworks Configuration Management の旧バージョンからの ZENworks プライマリサーバを SP3 管理 ゾーンにインストールできなくなります。

## <span id="page-17-0"></span>**2.3** アップグレード後のタスク

- ◆ 19ページのセクション 2.3.1 「Novell File Upload [拡張機能の再インストール」](#page-18-0)
- 19 ページのセクション 2.3.2「組み込み Sybase [データベースまたは外部](#page-18-1) Sybase データ [ベースの再構築」](#page-18-1)

#### <span id="page-18-0"></span>**2.3.1 Novell File Upload** 拡張機能の再インストール

ZENworks コントロールセンターを実行しているサーバにすでに ZENworks 10 Configuration Management File Upload 拡張機能がインストールされている場合は、サード パーティのイメージング操作を実行する前に、Novell File Upload 拡張機能を再インストー ルする必要があります。Novell File Upload 拡張機能を再インストールする方法の詳細につ いては、29 ページの付録 A「Novell File Upload [拡張機能の再インストール」](#page-28-0)を参照して ください。

### <span id="page-18-1"></span>**2.3.2** 組み込み **Sybase** データベースまたは外部 **Sybase** データ ベースの再構築

組み込みまたは外部の Sybase \* データベースがインストールされている場合は、その Sybase \* データベースを再構築して、Sybase データベースエンジンの更新バージョンで実 行されるようにすることをお勧めします。データベースを再構築する方法の詳細について は、『*ZENworks 10 Configuration Management* システム管理リファレンス』の「組み込み Sybase データベースまたは外部 Sybase データベースの再構築」を参照してください。

# <span id="page-20-0"></span><sup>3</sup>**ZENworks Configuration Management 10.1.***x* から **SP3 (10.3)** へのアップグレード

このセクションでは、Novell® ZENworks® Configuration Management 10.1.*x* から ZENworks Configuration Management SP3(10.3) へのアップグレードについて説明します。ZENworks Configuration Management 10.0.*x* からのアップグレード方法については、15 [ページの第](#page-14-0) 2 章「[ZENworks Configuration Management 10.0.x](#page-14-0) から SP3 (10.3) へのアップグレード」を参 照してください。

Novell ZENworks 10 Configuration Management 10.1.*x* から ZENworks 10 Configuration Management SP3(10.3) にアップグレードするには、デバイスが、『*ZENworks 10 Configuration Management* インストールガイド』の「システム要件」に記載された要件を 満たす必要があります。

ZENworks アーキテクチャの変更により、ZENworks サーバと管理対象デバイスを、バー ジョン 10.1.*x* からバージョン 10.3 に直接アップグレードすることはできません。ただし、 ZENworks System Update とインストールメディアを組み合わせて使用して、10.1.*x* から 10.3 に移行できます。

ZENworks 10 Configuration Management SP3 のインストールメディアを使用して、バージョ ン 10.1.*x* から SP3 にアップグレードすることはできません。このセクションの指示に従 う必要があります。

ZENworks 10 Configuration Management SP3 にアップグレードするには、次のセクションの タスクを実行してください。

- 21 ページのセクション 3.1[「アップグレードで行われない処理の理解」](#page-20-1)
- 21 ページのセクション 3.2「[ZENworks Configuration Management 10.3](#page-20-2) へのアップグ [レード」](#page-20-2)
- 23 ページのセクション 3.3[「アップグレード後のタスク」](#page-22-0)

# <span id="page-20-1"></span>**3.1** アップグレードで行われない処理の理解

ZENworks 10 Configuration Management SP1(10.1) で作成されたカスタムレポートを、 ZENworks 10 Configuration Management SP3(10.3) へ移行することはできません。これらの レポートは ZENworks Reporting Server で作成し直す必要があります。

### <span id="page-20-2"></span>**3.2 ZENworks Configuration Management 10.3** へのアップグレード

- **1** 15 ページのセクション 2.1「BusinessObjects Enterprise [サーバ用のプレアップグレード](#page-14-2) [タスク」の](#page-14-2)ステップを完了していることを確認します。
- **2** システム更新を使用して ZENworks サーバと管理対象デバイスを ZENworks Configuration Management 10.1.*x* から 10.2 にアップグレードします。

ZENworks 10 Configuration Management SP2(10.2) アップデートは累積的です。つまり、 プライマリサーバと管理対象デバイスを、次のバージョンからバージョン 10.2 に直 接アップグレードできます。

- ZENworks 10 Configuration Management SP1 (10.1)
- ◆ ZENworks 10 Configuration Management (10.1.1) 用アップデート
- ◆ ZENworks 10 Configuration Management (10.1.1c) 用アップデート
- ◆ ZENworks 10 Configuration Management (10.1.2a) 用アップデート
- ◆ ZENworks 10 Configuration Management (10.1.3) 用アップデート

重要 **:** バージョン 10.2 を適用する前に、ZENworks 10 Configuration Management の以 前の更新を ZENworks コントロールセンターから削除してください。

10.2 にアップグレードするには、次を実行します。

- **2a** ( 条件付き )ZENworks 内部データベースをホストするプライマリサーバを 10.1 から 10.2 に更新します。
- **2b** 管理ゾーン内の他のすべてのプライマリサーバを 10.1 から 10.2 にアップグレー ドします ( アップグレードの順序は関係ありません )。
- **2c** 管理対象デバイスを 10.2 に更新します。

システム更新の詳細については、『*ZENworks 10 Configuration Management* システ ム管理リファレンス』の「ZENworks System Updates の概要」を参照してくださ い。

**3** システム更新を使用して ZENworks サーバと管理対象デバイスを ZENworks Configuration Management 10.2.*x* から 10.3 にアップグレードします。

ZENworks 10 Configuration Management SP3(10.3) への更新は累積的です。つまり、プ ライマリサーバと管理対象デバイスを、次のバージョンからバージョン 10.3 に直接 アップグレードできます。

- ZENworks 10 Configuration Management SP2 (10.2)
- ◆ ZENworks 10 Configuration Management (10.2.1) 用アップデート
- ◆ ZENworks 10 Configuration Management (10.2.2) 用アップデート

重要 **:** バージョン 10.3 を適用する前に、ZENworks 10 Configuration Management の以 前の更新を ZENworks コントロールセンターから削除してください。

10.3 にアップグレードするには、次を実行します。

- **3a** ( 条件付き )ZENworks 内部データベースをホストするプライマリサーバを 10.2 から 10.3 に更新します。
- **3b** 管理ゾーン内の他のすべてのプライマリサーバを 10.2 から 10.3 に更新します ( 更新の順序は関係ありません )。
- **3c** 管理対象デバイスを 10.2 から 10.3 に更新します。

システム更新の詳細については、『*ZENworks 10 Configuration Management* システ ム管理リファレンス』の「ZENworks System Updates の概要」を参照してくださ い。

重要 **:** ZENworks 10 Configuration Management SP3 (10.3) にアップグレード後は、ZENworks Configuration Management の旧バージョンからの ZENworks プライマリサーバを SP3 管理 ゾーンにインストールできなくなります。

## <span id="page-22-0"></span>**3.3** アップグレード後のタスク

- 23 ページのセクション 3.3.1 「Novell File Upload [拡張機能の再インストール」](#page-22-1)
- 23 [ページのセクション](#page-22-2) 3.3.2「WAIK のアップロード」
- 23 ページのセクション 3.3.3「[ZENworks Reporting Server](#page-22-3) のインストール」
- 24 ページのセクション 3.3.4 「組み込み Sybase [データベースまたは外部](#page-23-0) Sybase データ [ベースの再構築」](#page-23-0)

#### <span id="page-22-1"></span>**3.3.1 Novell File Upload** 拡張機能の再インストール

ZENworks コントロールセンターを実行しているサーバにすでに ZENworks 10 Configuration Management File Upload 拡張機能がインストールされている場合は、サード パーティのイメージング操作を実行する前に、Novell File Upload 拡張機能を再インストー ルする必要があります。Novell File Upload 拡張機能を再インストールする方法の詳細につ いては、29 ページの付録 A「Novell File Upload [拡張機能の再インストール」](#page-28-0)を参照して ください。

### <span id="page-22-2"></span>**3.3.2 WAIK** のアップロード

ZENworks 10 Configuration Management  $SP1(10.1) \, \& \, ZENworks 10$  Configuration Management SP3 にアップグレードする場合で、WAIK がアップグレード前にアップロード済みの場合 は、ZENworks 10 Configuration Management SP3 へのアップグレードの後に WAIK(winpe.wim) を再度アップロードする必要があります。WAIK をアップロードする方 法の詳細については、『*ZENworks 10 Configuration Management Preboot Services* および *Imaging* リファレンス』を参照してください。

#### <span id="page-22-3"></span>**3.3.3 ZENworks Reporting Server** のインストール

ZENworks Reporting Server が ZENworks 10 Configuration Management(10.1) プライマリサー バにインストールされている場合は、サーバを ZENworks 10 Configuration Management SP 3 にアップグレードすると ZENworks Reporting Server が機能しなくなります。

ZENworks Reporting Server の新しいインスタンスを、同じプライマリサーバまたは別の サーバのいずれかにインストールする必要があります。

- 23 ページの [「同じプライマリサーバへの](#page-22-4) ZENworks Reporting Server のインストール」
- ◆ 24ページの「別のサーバへの [ZENworks Reporting Server](#page-23-1) のインストール」

#### <span id="page-22-4"></span>同じプライマリサーバへの **ZENworks Reporting Server** のインストール

**1** ZENworks Reporting Server の既存インスタンスをアンインストールします。

ZENworks Reporting Server をアンインストールする方法の詳細については、 『*ZENworks 10 Configuration Management* レポーティングサーバインストールガイド』 の「ZENworks Reporting Server のアンインストール」を参照してください。

**2** ZENworks Reporting Server をインストールします。

ZENworks Reporting Server のインストール方法の詳細については、『*ZENworks 10 Configuration Management* レポーティングサーバインストールガイド』を参照してく ださい。

#### <span id="page-23-1"></span>別のサーバへの **ZENworks Reporting Server** のインストール

**1** ZENworks Reporting Server の旧バージョンを廃止してから、新しいインストールを実 行します。

ZENworks Reporting Server の廃止方法の詳細については、『*ZENworks 10 Configuration Management* レポーティングサーバインストールガイド』の「ZENworks Reporting Server の既存インスタンスの廃止」を参照してください。

**2** ( オプション ) ZENworks Reporting Server の新しいインスタンスのインストール完了 後、ZENworks Reporting Server の旧インスタンス ( 廃止したインスタンス ) を以前の プライマリサーバからアンインストールします。

ZENworks Reporting Server のアンインストール方法の詳細については、『*ZENworks 10 Configuration Management* レポーティングサーバインストールガイド』の「ZENworks Reporting Server のアンインストール」を参照してください。

### <span id="page-23-0"></span>**3.3.4** 組み込み **Sybase** データベースまたは外部 **Sybase** データ ベースの再構築

埋め込みまたは外部の Sybase データベースがインストールされている場合は、そのデー タベースを再構築して、データベースが Sybase データベースエンジンの更新バージョン で実行されるようにすることをお勧めします。データベースを再構築する方法の詳細につ いては、『*ZENworks 10 Configuration Management* システム管理リファレンス』の「組み込 み Sybase データベースまたは外部 Sybase データベースの再構築」を参照してください。

# <span id="page-24-0"></span><sup>4</sup>**ZENworks Configuration Management 10.2.***x* から **SP3 (10.3)** へのアップグレード

このセクションでは、Novell® ZENworks® Configuration Management 10.2.*x* から ZENworks Configuration Management SP3(10.3) へのアップグレードについて説明します。

Novell ZENworks 10 Configuration Management 10.2.*x* から ZENworks 10 Configuration Management SP3(10.3) にアップグレードするには、デバイスが、『*ZENworks 10 Configuration Management* インストールガイド』の「システム要件」に記載されている要 件を満たす必要があります。

ZENworks 10 Configuration Management SP3(10.3) への更新は累積的です。つまり、プライ マリサーバと管理対象デバイスを、次のバージョンからバージョン 10.3 に直接アップグ レードできます。

- ZENworks 10 Configuration Management SP2 (10.2)
- ◆ ZENworks 10 Configuration Management (10.2.1) 用アップデート
- ◆ ZENworks 10 Configuration Management (10.2.2) 用アップデート

ZENworks 10 Configuration Management SP3 インストールメディアを使用して、バージョン 10.2.*x* から SP3 にアップグレードすることはできません。このセクションの指示に従う必 要があります。

ZENworks 10 Configuration Management SP3 にアップグレードするには、次のセクションの タスクを実行します。

- 25 ページのセクション 4.1「[ZENworks Configuration Management 10.3](#page-24-1) へのアップグレー [ド」](#page-24-1)
- 26 ページのセクション 4.2[「アップグレード後のタスク」](#page-25-0)

### <span id="page-24-1"></span>**4.1 ZENworks Configuration Management 10.3** へのアップグレード

重要 **:** バージョン 10.3 を適用する前に、ZENworks 10 Configuration Management の以前の 更新を ZENworks コントロールセンターから削除することを推奨します。

管理ゾーン内に複数のプライマリサーバがある場合は、すべてのサーバをバージョン 10.2.*x* から 10.3 にアップグレードしてから、ユーザソースを変更する必要があります。

バージョン 10.2.*x* から 10.3 に直接アップグレードするには、次の手順に従います。

- <span id="page-24-2"></span>**1** システム更新を使用して、プライマリサーバと管理対象デバイスを 10.3 に更新しま す。
	- **1a** ( 条件付き )ZENworks 内部データベースをホストするプライマリサーバを更新し ます。
- **1b** 管理ゾーン内のその他すべてのプライマリサーバを更新します ( 更新の順序は関 係ありません)。
- **1c** 管理対象デバイスを更新します。

システム更新の詳細については、『*ZENworks 10 Configuration Management* システム管理リ ファレンス』の「ZENworks System Updates の概要」を参照してください。

重要 **:** ZENworks 10 Configuration Management SP3 (10.3) にアップグレード後は、ZENworks Configuration Management の旧バージョンからの ZENworks プライマリサーバを SP3 管理 ゾーンにインストールできなくなります。

管理ゾーンに、イメージング役割を持つ ZENworks 10 Configuration Management SP2 (10.2) サテライトが存在する場合は、そのサテライトを ZENworks 10 Configuration Management SP3 (10.3) にアップグレードして、サテライトからのイメージの取得や復元などのイメー ジング操作を正常に実行できるようにする必要があります。ZENworks 10 Configuration Management SP2 (10.2) サテライトを ZENworks 10 Configuration Management SP3 (10.3) サテ ライトにアップグレードするには、25 [ページのステップ](#page-24-2) 1 を実行します。

## <span id="page-25-0"></span>**4.2** アップグレード後のタスク

- 26 ページのセクション 4.2.1「[ZENworks Reporting Server](#page-25-1) のアップグレード」
- 27 ページのセクション 4.2.2 「Novell File Upload [拡張機能の再インストール」](#page-26-0)
- 27 [ページのセクション](#page-26-1) 4.2.3「WAIK のアップロード」
- 27 [ページのセクション](#page-26-2) 4.2.4「Sysinfo のインストール」
- 28 ページのセクション 4.2.5「組み込み Sybase [データベースまたは外部](#page-27-0) Sybase データ [ベースの再構築」](#page-27-0)
- 28 [ページのセクション](#page-27-1) 4.2.6「ZENworks サーバ用追加 LDAP サーバの再定義」

#### <span id="page-25-1"></span>**4.2.1 ZENworks Reporting Server** のアップグレード

ZENworks Reporting Server が ZENworks 10 Configuration Management (10.2) プライマリサー バにインストールされている場合は、プライマリサーバを ZENworks 10 Configuration Management SP3 (10.3) にアップグレードすると、ZENworks Reporting Server も自動的に アップグレードされます。

ただし、ZENworks Reporting Server がプライマリサーバ上の ZENworks 10 Configuration Management (10.1) にインストールされている場合は、その ZENworks Reporting Server を アンインストールしてから、ZENworks Reporting Server の新しいインスタンスを、同じプ ライマリサーバか、別のサーバにインストールしてください。

- 26 ページの [「同じプライマリサーバへの](#page-25-2) ZENworks Reporting Server のインストール」
- ◆ 27 ページの「別のサーバへの [ZENworks Reporting Server](#page-26-3) のインストール」

#### <span id="page-25-2"></span>同じプライマリサーバへの **ZENworks Reporting Server** のインストール

**1** ZENworks Reporting Server の既存インスタンスをアンインストールします。 ZENworks Reporting Server をアンインストールする方法の詳細については、 『*ZENworks 10 Configuration Management* レポーティングサーバインストールガイド』 の「ZENworks Reporting Server のアンインストール」を参照してください。

**2** ZENworks Reporting Server をインストールします。

ZENworks Reporting Server のインストール方法の詳細については、『*ZENworks 10 Configuration Management* レポーティングサーバインストールガイド』を参照してく ださい。

#### <span id="page-26-3"></span>別のサーバへの **ZENworks Reporting Server** のインストール

**1** ZENworks Reporting Server の旧バージョンを廃止してから、新しいインストールを実 行します。

ZENworks Reporting Server の廃止方法の詳細については、『*ZENworks 10 Configuration Management* レポーティングサーバインストールガイド』の「ZENworks Reporting Server の既存インスタンスの廃止」を参照してください。

**2** ( オプション ) ZENworks Reporting Server の新しいインスタンスのインストール完了 後、ZENworks Reporting Server の旧インスタンス ( 廃止したインスタンス ) を以前の プライマリサーバからアンインストールします。

ZENworks Reporting Server のアンインストール方法の詳細については、『ZENworks 10 Configuration Management レポーティングサーバインストールガイド』の「*ZENworks Reporting Server* のアンインストール」を参照してください。

#### <span id="page-26-0"></span>**4.2.2 Novell File Upload** 拡張機能の再インストール

ZENworks コントロールセンターを実行しているサーバにすでに ZENworks 10 Configuration Management File Upload 拡張機能がインストールされている場合は、サード パーティのイメージング操作を実行する前に、Novell File Upload 拡張機能を再インストー ルする必要があります。Novell File Upload 拡張機能を再インストールする方法の詳細につ いては、29 ページの付録 A「Novell File Upload [拡張機能の再インストール」](#page-28-0)を参照して ください。

#### <span id="page-26-1"></span>**4.2.3 WAIK** のアップロード

ZENworks 10 Configuration Management SP2(10.2)  $\&$  ZENworks 10 Configuration Management SP3 にアップグレードしている場合で、WAIK がアップグレード前にアップロード済みの 場合は、ZENworks 10 Configuration Management SP2 へのアップグレードの後に WAIK(winpe.wim) を再度アップロードする必要があります。WAIK をアップロードする方 法の詳細については、『*ZENworks 10 Configuration Management Preboot Services* および *Imaging* リファレンス』を参照してください。

#### <span id="page-26-2"></span>**4.2.4 Sysinfo** のインストール

ZENworks 10 Configuration Management SP2 (10.2.x)  $\phi$   $\gtrsim$  ZENworks 10 Configuration Management SP3 へプライマリサーバをアップグレードする場合は、Inventory-Only モ ジュールとともにパッケージされている Sysinfo を既存の Linux、HP-UX、AIX、および Solaris のインベントリのみデバイスにインストールする必要があります。Sysinfo をイン ストールするには、次のタスクをインベントリのみデバイス上で実行します。

**1** 次のコマンドを実行して、Sysinfo の既存バージョンをアンインストールします。

/opt/novell/zenworks/sysinfo/setup --uninstall --confirm

**2** インベントリのみデバイスのプラットフォームに基づいて、適切な Inventory-Only モ ジュール (.tar) を ZENworks サーバからダウンロードします。

Inventory-Only モジュールを ZENworks サーバからダウンロードする方法の詳細につ いては、『*ZENworks 10 Configuration Management* 検出、展開、およびリタイアリファ レンス』の「ZENworks サーバからのモジュールのダウンロード」を参照してくださ い。

**3** inventory-only package.tar ファイルを一時的な場所に抽出します。inventory-only package.tar ファイルは Linux デバイス上の /opt/novell/zenworks/tmp ディレクトリに抽出されると想 定します。

inventory-only\_package.tar ファイルには、Inventory-Only モジュールパッケージに固有の Sysinfo インストーラが含まれています。

- ◆ mcsysinfo-noui-9-H12-linux-x86.sh (Linux の場合)
- ◆ mcsysinfo-noui-9-hpux-parisc.sh (HP-UX の場合)
- ◆ mcsysinfo-noui-9-H11-aix-powerpc.sh (AIX の場合)
- ◆ mcsysinfo-noui-9-H14-solaris-sparc.sh (Solaris の場合)
- **4** 次のコマンドを実行します。

extracted\_directory\_.tar/*Sysinfo\_Setup\_filename* --nowin -- --acceptlicense --licensefile *inventoryonly\_package.tar\_extracted\_directory* /tscunix.kb --installdir /opt/novell/zenworks/sysinfo --packages base,config,snmp,sdl,sid --confirm

たとえば、inventory-only\_package.tar ファイルを Linux デバイス上の /opt/novell/zenworks/tmp ディレクトリに抽出する場合は、次のコマンドを実行します。

/opt/novell/zenworks/tmp/mcsysinfo-noui-9-H12-linux-x86.sh --nowin -- --acceptlicense --licensefile /opt/ novell/zenworks/tmp/tscunix.kb --installdir /opt/novell/zenworks/sysinfo --packages base,config,snmp,sdl,sid - -confirm

Sysinfo パッケージが /opt/novell/zenworks/sysinfo ディレクトリにインストールされます。

### <span id="page-27-0"></span>**4.2.5** 組み込み **Sybase** データベースまたは外部 **Sybase** データ ベースの再構築

埋め込みまたは外部の Sybase データベースがインストールされている場合は、そのデー タベースを再構築して、データベースが Sybase データベースエンジンの更新バージョン で実行されるようにすることをお勧めします。データベースを再構築する方法の詳細につ いては、『*ZENworks 10 Configuration Management* システム管理リファレンス』の「組み込 み Sybase データベースまたは外部 Sybase データベースの再構築」を参照してください。

### <span id="page-27-1"></span>**4.2.6 ZENworks** サーバ用追加 **LDAP** サーバの再定義

追加の LDAP サーバが Novell ZENworks 10 Configuration Management 10.2.x の altservers.properties ファイルで指定されており、それらの追加 LDAP サーバを ZENworks 10 Configuration Management 10.3 で継続して使用したい場合は、ZENworks コントロールセン ターまたは zman コマンドラインユーティリティを使用して、手動でそれらの LDAP サー バを再定義する必要があります。ZENworks サーバ用の追加 LDAP サーバを再定義する方 法の詳細については、『*ZENworks 10 Configuration Management* システム管理リファレン <sup>ス</sup>』の「LDAP 負荷分散および対障害性の提供」を参照してください。

# <span id="page-28-0"></span><sup>A</sup>**Novell File Upload** 拡張機能の再イ ンストール

ZENworks コントロールセンターを実行しているサーバにすでに ZENworks 10 Configuration Management File Upload 拡張機能がインストールされている場合は、サード パーティのイメージング操作を実行する前に、Novell File Upload 拡張機能を再インストー ルする必要があります。

**1** Novell File Upload 拡張機能をアンインストールします。

**Internet Explorer** の場合 **:** 次の手順を実行します。

- 1. Internet Explorer\* ブラウザのインスタンスをすべて閉じます。
- 2. ブラウザの新しいインスタンスを起動します。
- 3. [ツール] > [インターネットオプション] > [全般] の順にクリックします。
- 4. [閲覧の履歴] パネルで [設定] をクリックします。
- 5. 「インターネット一時ファイルと履歴の設定]ウィンドウで「オブジェクトの表 示]をクリックします。
- 6.[Downloaded Program Files]ウィンドウで[*NFileUpload Class*]を右クリックし、 [削除] をクリックします。

**Firefox** の場合 **:** 次の手順を実行します。

- 1. [ツール] > [アドオン] の順にクリックします。
- 2.[アドオン]ウィンドウで[*Novell ZENworks File Upload Extension 10.2.x*]をク リックして、[アンインストール]をクリックします。
- 3. Firefox ブラウザを閉じます。
- 4. *Firefox\_Install\_directory*/plugins ディレクトリを探し、npzenworks.dll および nsINZENScriptablePlugin.xpt ファイルをディレクトリから削除します。
- 5. Firefox を再起動します。
- **2** ZENworks 10 Configuration Management SP3 File Upload 拡張機能をインストールしま す。

次回 ZENworks コントロールセンターを使用してファイルパスをブラウズしたり、 ファイルをアップロードしたりすると、最新の Novell File Upload Extension をインス トールするようプロンプトが表示されます。プロンプトに従って Novell File Upload 拡張機能をインストールします。

# <span id="page-30-0"></span><sup>B</sup> **ZENworks 10 Configuration Management** アップグレードパスの クイックリファレンス

B

図 *B-1 ZENworks 10 Configuration Management SP3* へのアップグレード

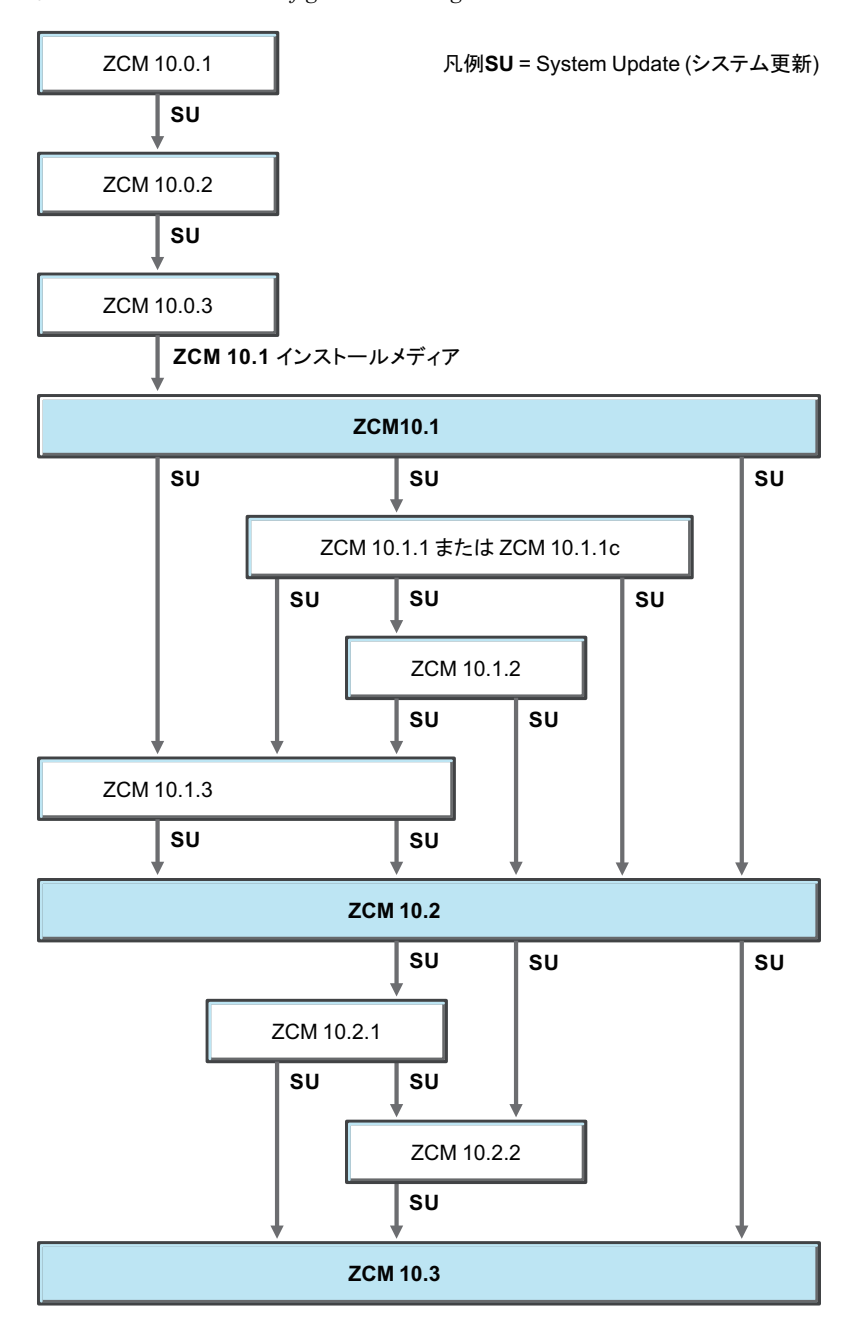